# 日本学生支援機構奨学金 予約採用者向け (採用候補者向け)

# 採用候補者決定通知の記入について

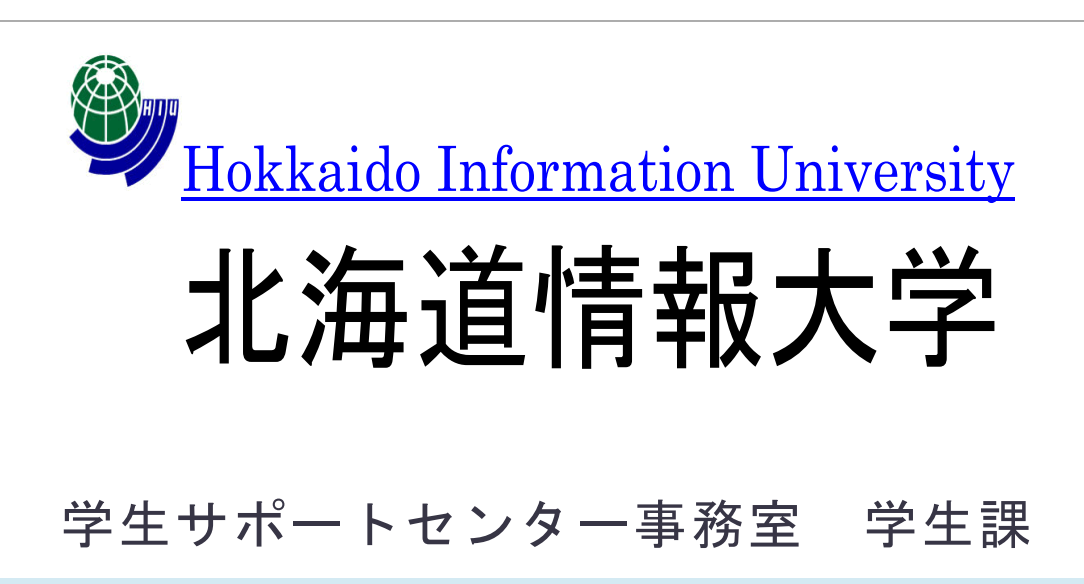

### ①奨学金採用までの流れ (高校生の時にお申込みした方)

- ⑴令和6年度大学等奨学生採用候補者決定通知 【提出用】を記入する
- ⑵【提出用】を大学に提出する
- ⑶大学からユーザID・パスワードを受け取る

⑷進学届を入力する

★上記の手続きを入学式後に行います。 講堂にお集まりください。

- ※⑴~⑷の手続きが完了すると奨学金の振込が 開始となります。
- ※採用後も定期的に奨学金の手続きがあります。 (随時、郵便等でお知らせいたします。)

②事前準備

#### 事前に「採用候補者のしおり」を一読し、「進 学前チェックシート」を確認し、各種準備を進め てください。

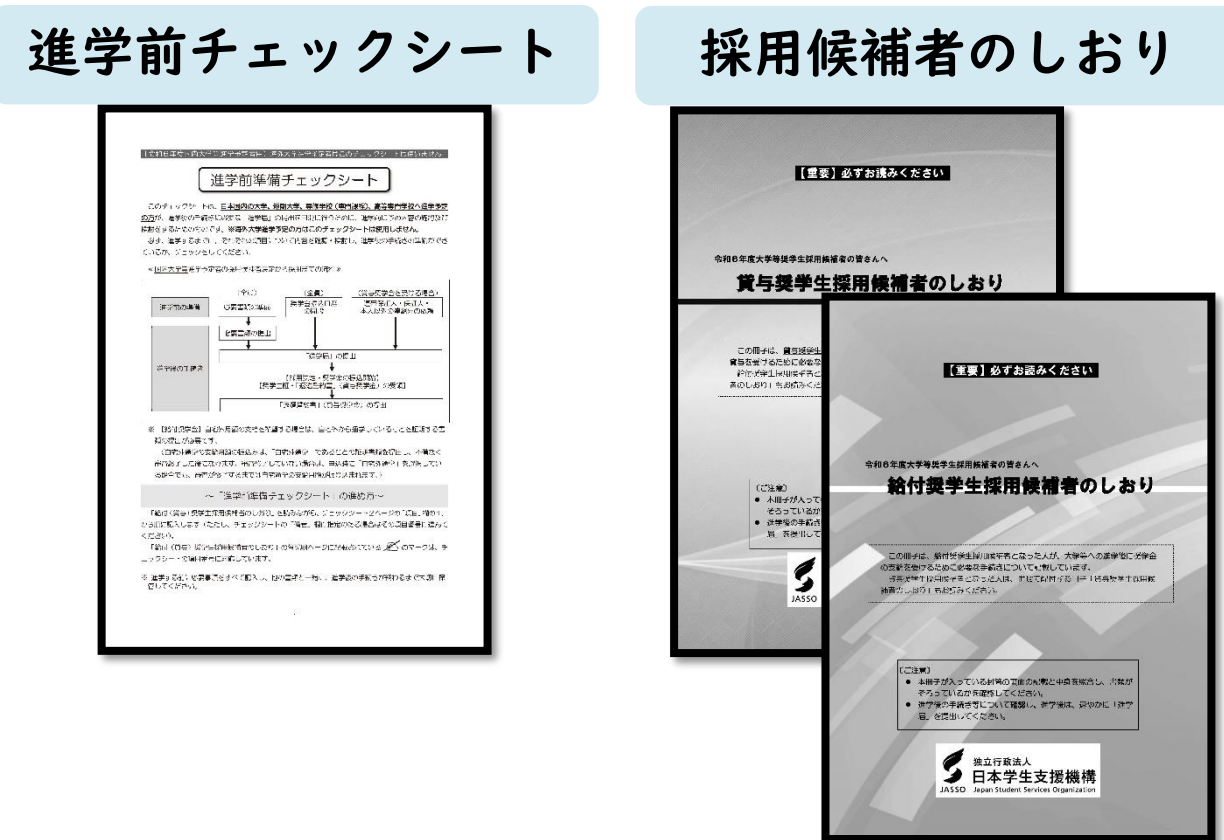

★「採用候補者のしおり」は、採用予定の奨学金のみ 同封されています。

★「進学前チェックシート」「採用候補者のしおり」は 入学式当日、持参してください。

## ③令和6年度大学等 採用候補者決定通知

#### 日本学生支援機構から送付された「採用候補者 決定通知」の印字内容を確認してください。

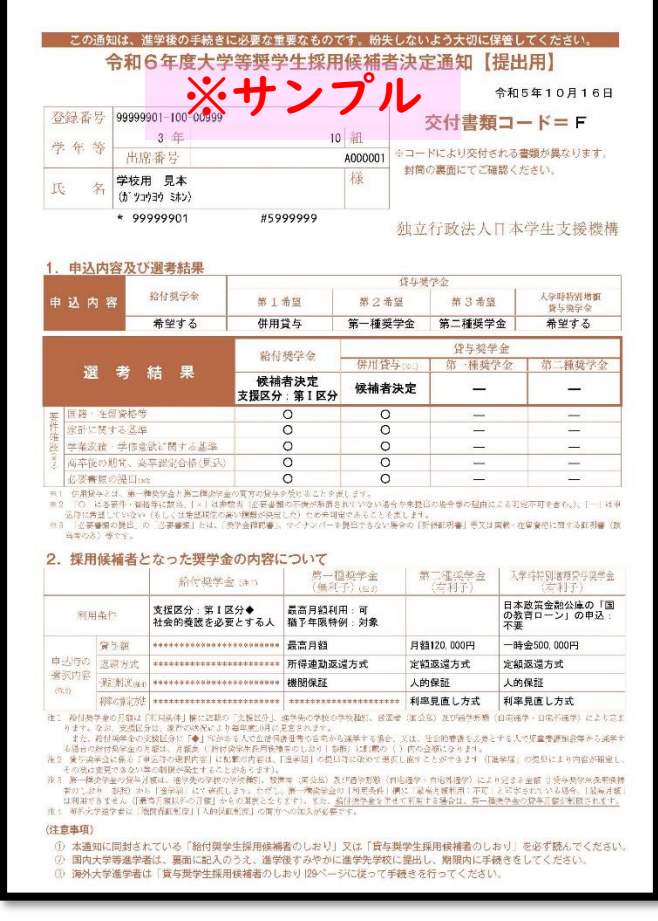

## ★入学式当日、持参してください。

★点線で切り離しておいてください。

※切り離すと【提出用】【本人保管用】に分かれます。 どちらも持参してください。

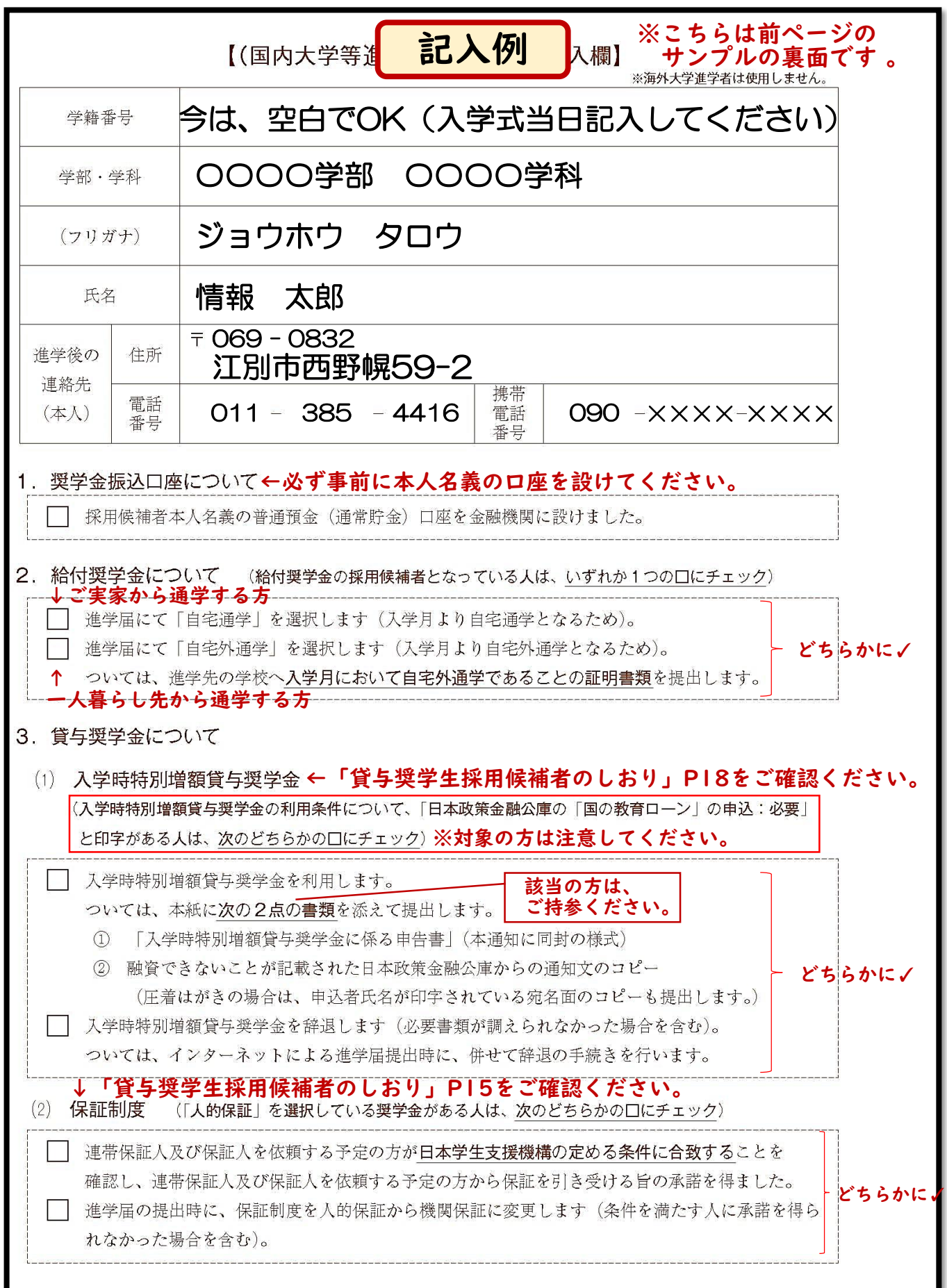

### 入学式後の説明会について

⑴入学式後に進学届の手続きを行います。

⑵事前に【提出用】を記入してください。

※学籍番号は当日記入してください。 学生証に記載があります。入学式当日配布します。 ※不明な箇所は当日、会場にいる係員にお申し 付けください。

⑶記入が完了したら【提出用】とユーザID・ パスワードを引き換えます。 ※当日、提出できない場合は、後日、学生サポート センター事務室に提出してください。

⑷引き換えた後「進学届」の手続きを進めてください。

※手続きには、ユーザID・パスワードと【本人保 管用】に記載のある「進学届提出用パスワード」 の入力が必要となります。

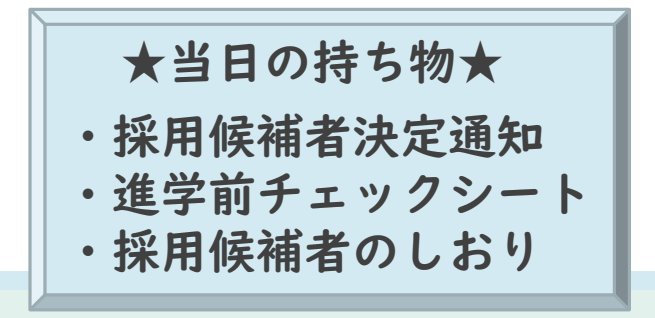

~みなさまのご入学を心よりお待ちにしています~